# **DISCRETE**

# PURPOSE

Specifies that output device 1 (that is, the terminal) is discrete (i.e., it cannot produce hardware generated graphics lines).

# **DESCRIPTION**

The DISCRETE command is used when running DATAPLOT on a non-graphics terminal or a graphics terminal not supported by DATAPLOT. It can also be used to generate a line-printer plot if DATAPLOT does not support your printer. In this case, DATAPLOT generates character type graphics. The 3 graphics devices in DATAPLOT are independent. This is useful if you don't have a graphics terminal, but need to generate graphics output on a Postscript printer or other high resolution device. The DISCRETE command can be used to generate a low quality character type graph on the screen for previewing the plot while the DEVICE 2 POSTSCRIPT command generates a high quality plot for the printer.

# SYNTAX 1

## DISCRETE <ON or OFF>

where ON specifies that the terminal is discrete while OFF specifies that it is not. The terminal is assumed to be at least 65 characters wide.

# SYNTAX 2

## DISCRETE WIDE-CARRIAGE <ON or OFF>

where ON specifies that the terminal is discrete while OFF specifies that it is not. The terminal is assumed to be at least 120 characters wide.

# EXAMPLES

DISCRETE DISCRETE OFF

## **NOTE**

DISCRETE OFF is rare since a specific device is usually nominated (i.e., DEVICE 1 <device>). Entering DISCRETE with no arguments is equivalent to DISCRETE ON. To generate character type graphics for a line printer, enter DEVICE 2 DISCRETE or DEVICE 2 DISCRETE WIDE-CARRIAGE.

# **DEFAULT**

The terminal is assumed to be a Tektronix 4014 graphics device.

# **SYNONYMS**

CONTINUOUS OFF, DISCRETE NARROW-WIDTH, DEVICE 1 DISCRETE, and DEVICE 1 DISCRETE NARROW-WIDTH are synonyms for DISCRETE. BATCH is a synonym for DISCRETE WIDE-CARRIAGE.

# RELATED COMMANDS

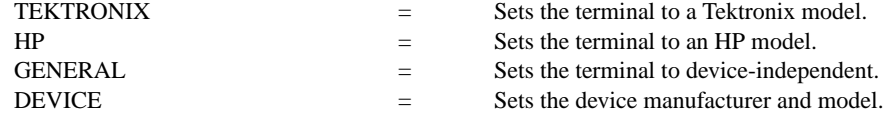

## APPLICATIONS

Graphics device specification

## IMPLEMENTATION DATE

Pre-1987

## PROGRAM

DISCRETE DEVICE 2 POSTSCRIPT PLOT SIN(X) FOR  $X = -6.28$  0.01 6.28 QUIT

This generates a character based graph on the screen while generating a high quality Postscript graph in the file DPPL1F.DAT, which can be printed on a Postscript printer with the standard operating system command on your system.